# **ใบความรู้ที่ 15 เรื่อง การเขียนโปรแกรมควบคุมโมดูล Ultrasonic และ Temp**

ี สำหรับการใช้งานโปรแกรม Tinkercad ในเนื้อหานี้ นักเรียนจะประยุกต์การใช้กับอุปกรณ์ 2 ชนิด คือ Ultrasonic และTemp(ตัววัดอุณหภูมิ) เพื่อให้เกิดกำรใช้งำนอย่ำงหลำกหลำย ก่อนเข้ำสู่ขั้นตอนกำร ออกแบบเชิงวิศวกรรมต่อไป ดังรำยละเอียดต่อไปนี้

### **(Ep-23)**

## **Ultrasonic**

 Ultrasonic หมำยถึง คลื่นเสียงที่มีควำมถี่สูงเกินกว่ำที่หูมนุษย์จะได้ยินโดยปกติแล้ว หูมนุษย์เรำจะได้ ยินคลื่นเสียงที่มีย่ำนควำมถี่ระหว่ำง 20 เฮิรตซ์ -20 กิโลเฮิรตซ์ (20,000 เฮิรตซ์) โดยประมำณ คลื่นที่มีควำมถี่ ้ มากกว่านี้หรือต่ำกว่านี้ หูเราจะไม่ได้ยิน และคลื่นที่มีความถี่เท่ากับ 18 กิโลเฮิรตซ์หรือมากกว่านั้น เราจะเรียก คลื่นประเภทนี้ว่ำ "คลื่นอัลตร้ำโซนิค" (Ultrasonic Wave) โดยค ำว่ำ "อัลตร้ำ" นั้นหมำยควำมว่ำ พ้นขีด หรือเกิน และ "โซนิค" คือเสียง กล่ำวรวมคือ คลื่นที่มีควำมถี่เกินขอบเขตของเสียงของมนุษย์ที่จะได้ยิน หำก ต่ ำกว่ำย่ำนที่มนุษย์ได้ยิน เรำเรียกมันว่ำ "infrasounds" หรือคลื่นอินฟรำโซนิค (Infrasonic Wave) สิ่งมีชีวิต ในโลกนี้ มีประสำทกำรรับรู้ของคลื่นเสียงที่ไม่เหมือนกัน ดูได้จำกภำพด้ำนล่ำงเป็นต้น

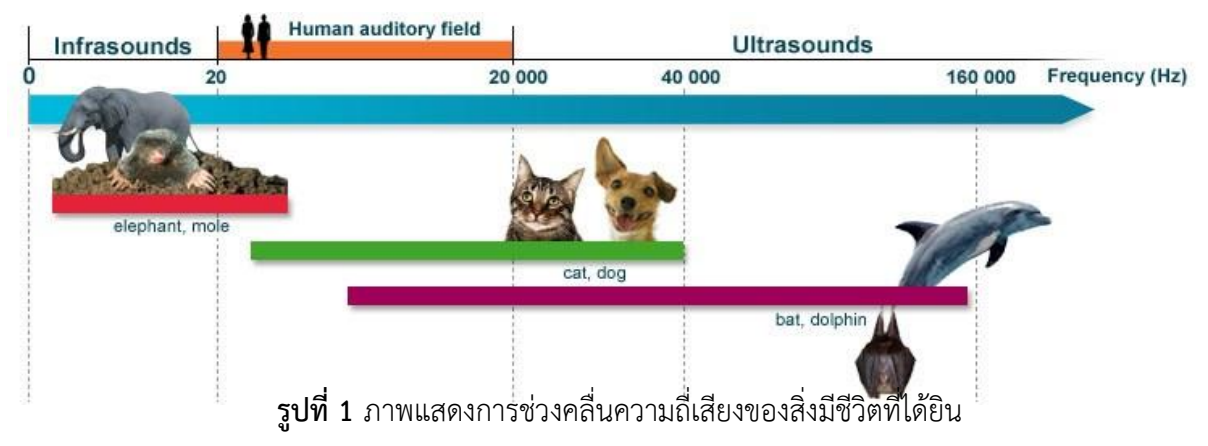

โมดูลอัลตร้าโซนิค เป็นโมดูลที่นิยมนำมาวัดระยะทางด้วยเสียง ซึ่งโมดูล HC-SR04 จะมีขาสัญญาณ ดังรูปและตำรำงข้ำงล่ำง

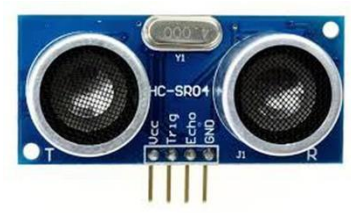

**รูปที่ 2** ภำพโมดูลอัลตร้ำโซนิคโมเดล HC-SR04

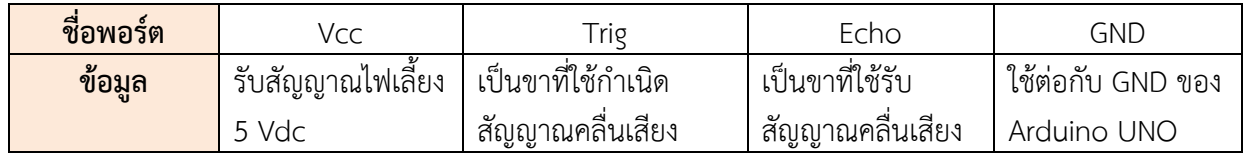

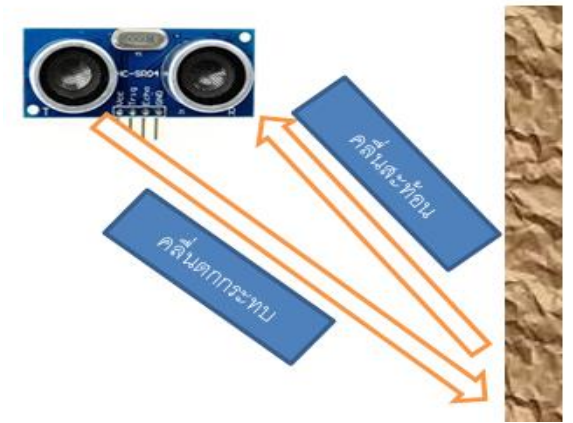

**รูปที่ 3** ภำพกำรท ำงำนของอัลตรำโซนิคเมื่อคลื่นสะท้อนกับผนัง

ส ำหรับกำรใช้ Tinkercad รับและส่งค่ำจำกโมดูล HC-SR04 สำมำรถสร้ำงเขียน Code ได้ตำมตัวอย่ำงที่ 1 **ตัวอย่างที่ 1** กำรวัดระยะทำงผ่ำนอัลตร้ำโซนิค

```
 int pingPin = 10; // ให้ pingPin เป็นขำ 10 ต่อกับ Trig 
 int inPin = 11; // ให้ inPin เป็นขำ 11 ต่อกับ Echo 
 void setup() {
  Serial.begin(9600);
 }
 void loop()
 {
  long duration, cm; 
  pinMode(pingPin, OUTPUT);
  digitalWrite(pingPin, LOW);
    delayMicroseconds(2);
  digitalWrite(pingPin, HIGH);
    delayMicroseconds(5);
  digitalWrite(pingPin, LOW);
  pinMode(inPin, INPUT);
  duration = pulseIn(inPin, HIGH);
  cm = microsecondsToCentimeters(duration);
  Serial.print(cm);
    Serial.print("cm");
 Serial.println();
  delay(100);
 } 
 long microsecondsToCentimeters(long microseconds)
 {
 return microseconds / 29 / 2;
 }
```
สำหรับการใช้งานคำสั่งวัดระยะทางในโมดูล Ultrasonic Distance sensor สามารถทำได้ตาม ขั้นตอนดังต่อไปนี้

# 1. ข้อมูลอุปกรณ์อิเล็กทรอนิกส์ที่ใช้ในกำรต่อวงจร

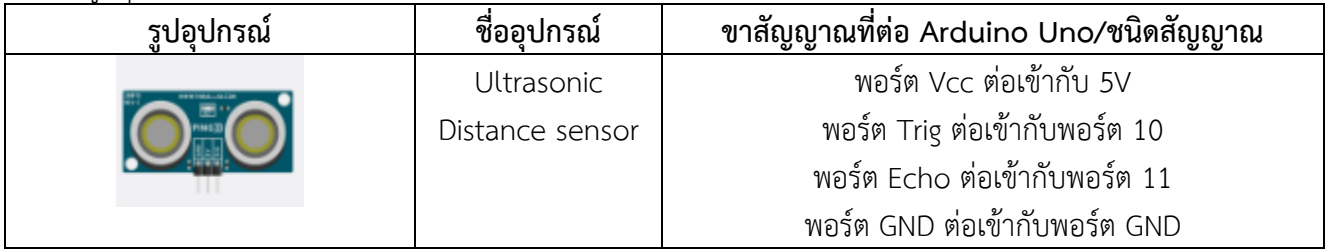

# 2. ต่ออุปกรณ์ดังรูปที่ 4

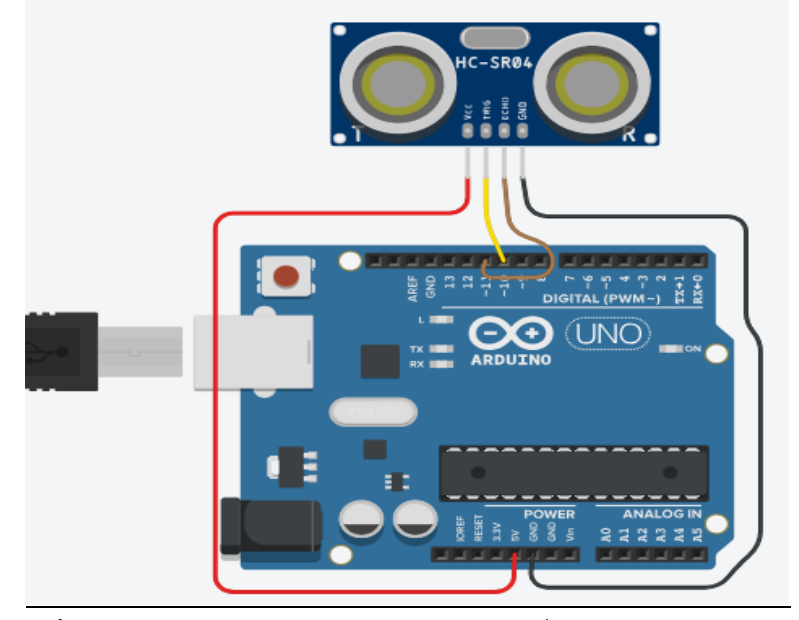

**รูปที่ 4** ภำพแสดงกำรต่อวงจรประกอบตัวอย่ำงที่ 1 ใน tinkercad.com

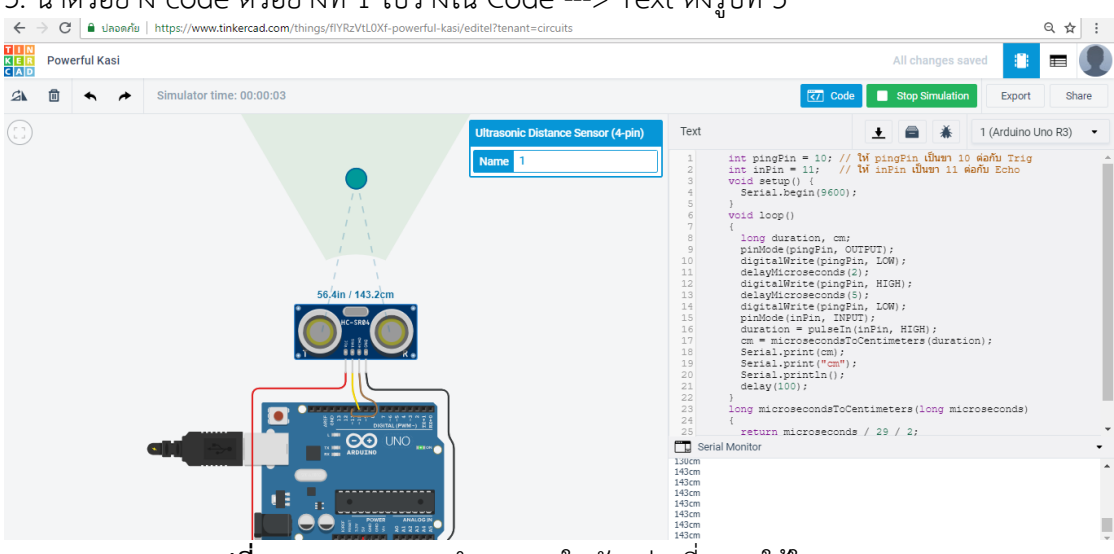

# 3. น้ำตัวอย่าง code ตัวอย่างที่ 1 ไปวางใน Code ---> Text ดังรูปที่ 5<br> $\overline{\epsilon} \rightarrow c$  |\* wasanis | https://www.tinkercad.com/(things/flYRe2vtL0Xf-powerful-kasi/editel?tenant=circuits

**รูปที่ 5** ภำพแสดงกำรน ำ Code ในตัวอย่ำงที่ 1 มำใช้ใน tinkercad.com

**ผลการท างานของโปรแกรม** : เมื่อโปรแกรมเมื่อลำกจุดวงกลมที่อยู่ในบริเวณสีเขียวที่อัลตร้ำโซนิคส่งคลื่นถึงก็ จะปรำกฎระยะห่ำงที่ Serial Monitor

**(Ep-24)**

### **2. Temp**

เป็นโมดูลที่ใช้วัดอุณหภูมิ (Temperature) ซึ่งหมำยถึง กำรวัดค่ำเฉลี่ยของพลังงำนจลน์ซึ่งเกิดขึ้นจำก อะตอมแต่ละตัว หรือแต่ละโมเลกุลของสสำร เมื่อเรำใส่พลังงำนควำมร้อนให้กับสสำร อะตอมของมันจะ เคลื่อนที่เร็วขึ้น ท ำให้อุณหภูมิสูงขึ้น เรำสำมำรถเปลี่ยนหน่วยของอุณหภูมิได้จำกตำรำงข้ำงล่ำง

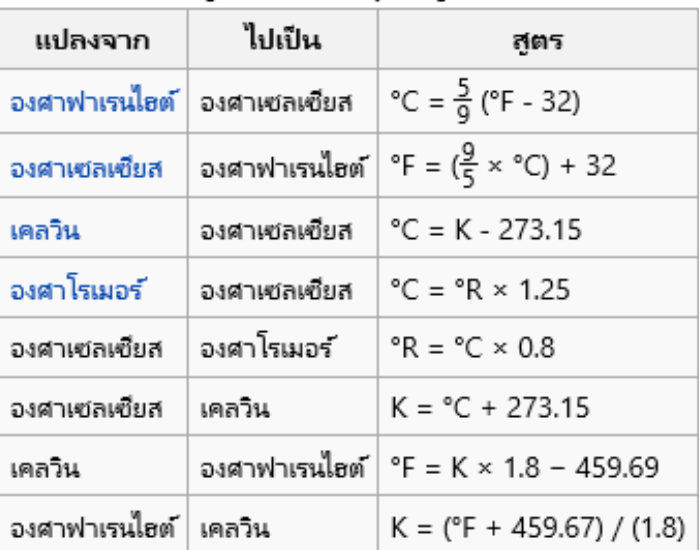

#### สตรการแปลงอณหกมิ

Tmp-36 เป็น Sensor ที่ใช้วัดอุณหภูมิสำมำรถใช้กับบอร์ด Arduino UNO ได้ โดยใช้สัญญำณ อะนำล็อกในกำรรับค่ำอุณหภูมิมำแปรผล

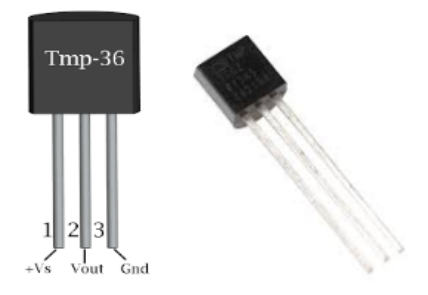

**รูปที่ 6** ภำพแสดง Sensor วัดอุณหภูมิ Tmp-36

โดยปกติทั่วไป Tmp-36 จะมีขำสัญญำณด้วยกันอยู่ 3 ขำ ดังตำรำงข้ำงล่ำง

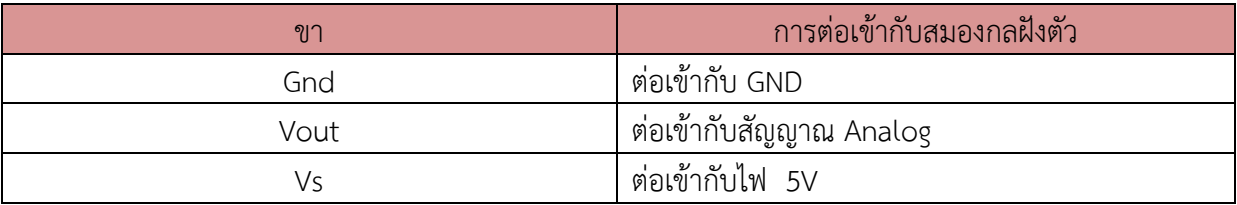

ส ำหรับกำรใช้งำน Tinkercad ในกำรใช้งำน Sensor วัดอุณหภูมิ สำมำรถเขียน Code โดยมีรูปแบบ กำรเขียนดังต่อไปนี้

**ตัวอย่างที่ 2** กำรเขียนโปรแกรมรับค่ำอุณหภูมิจำก Tmp-36

```
(30)void setup()
{
  Serial.begin(9600); 
}
void loop() 
{
int reading = analogRead(A0); 
float voltage = reading * 5.0;
voltage /= 1024.0; 
Serial.print(voltage); Serial.print(" volts ");
float temperatureC = (voltage - 0.5) * 100 ;
Serial.print(temperatureC); Serial.print(" degrees C ");
float temperatureF = (temperatureC * 9.0 / 5.0) + 32.0;
Serial.print(temperatureF); Serial.println(" degrees F "); 
delay(1000); 
}
```
# 1. ข้อมูลอุปกรณ์อิเล็กทรอนิกส์ที่ใช้ในกำรต่อวงจร

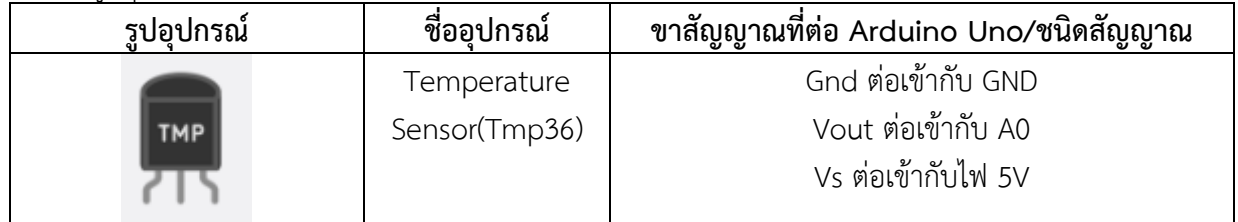

2. ต่ออุปกรณ์ดังรูปที่ 7

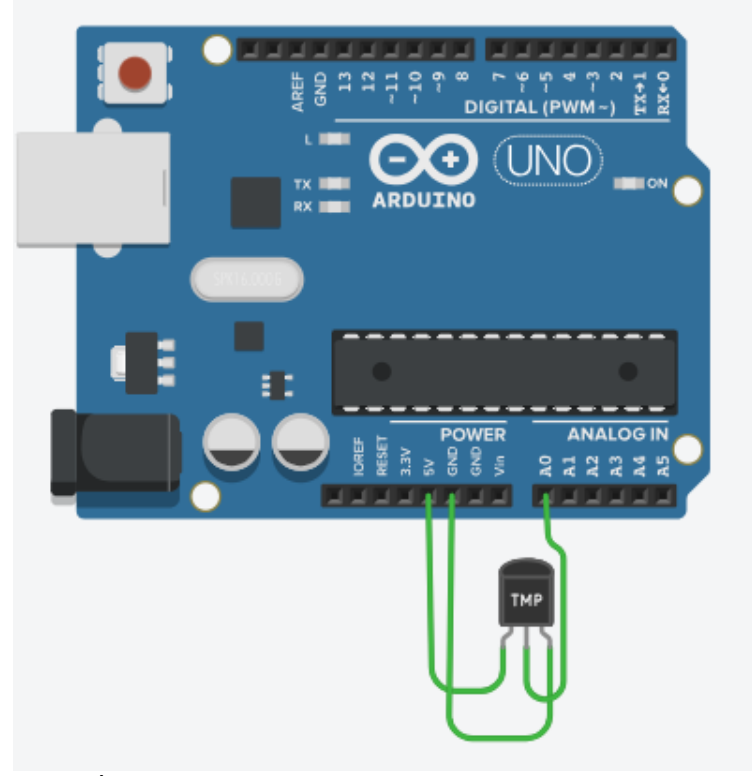

**รูปที่ 7** ภำพแสดงกำรต่อเซอร์โวมอเตอร์เข้ำกับบอร์ด Arduino UNO

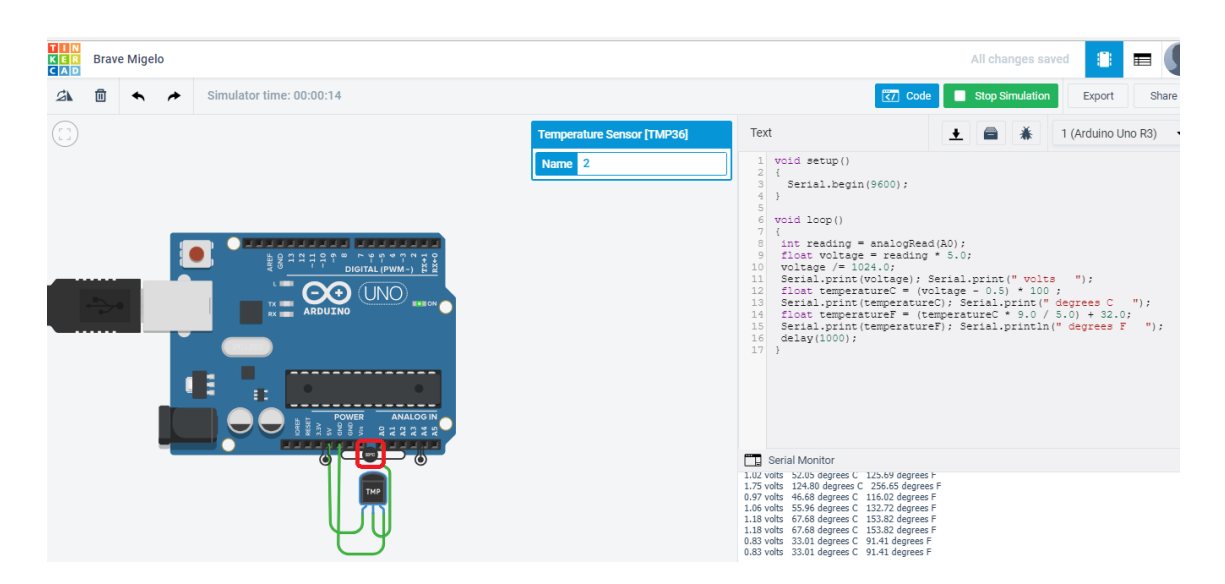

**รูปที่ 8** ภำพแสดงกำรน ำ Code ในตัวอย่ำงที่ 2 มำใช้ใน tinkercad.com

**ผลการทำงานของโปรแกรม** : เมื่อโปรแกรมทำงาน ให้เลื่อนอุณหภูมิ (ในกรอบสีแดงตามรูปที่ 8)ไปมา เปรียบเสมือนกับมีกำรเปลี่ยนแปลงอุณหภูมิ หลังจำกนั้นก็สังเกตค่ำที่ Serial Monitor ที่เปลี่ยนตำม

3. กำรประยุกต์ใช้งำน Sensor วัดอุณหภูมิกับกำรแจ้งเตือนควำมร้อนอัตโนมัติ จะมี Code ตัวอย่ำงใน กำรศึกษำดังต่อไปนี้

**ตัวอย่างที่ 3** กำรเขียน Code ในกำรควบคุมกำรแจ้งเตือนควำมร้อนด้วยเสียง

```
void setup()
{
  Serial.begin(9600); 
}
void loop() 
{
int reading = analogRead(A0); 
float voltage = reading * 5.0;
voltage /= 1024.0; 
Serial.print(voltage); Serial.print(" volts ");
float temperatureC = (voltage - 0.5) * 100;
Serial.print(temperatureC); Serial.print(" degrees C "); 
float temperatureF = (temperatureC * 9.0 / 5.0) + 32.0;
Serial.print(temperatureF); Serial.println(" degrees F ");
    if (temperatureC>80){tone(9,500,100);}
  delay(100); 
}
```
 $\overline{a}$ 

ี สำหรับการใช้งานระบบแจ้งเตือนอุณหภูมิ ในโปรแกรม Tinkercad สามารถทำได้ตามขั้นตอน ดังต่อไปนี้

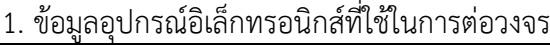

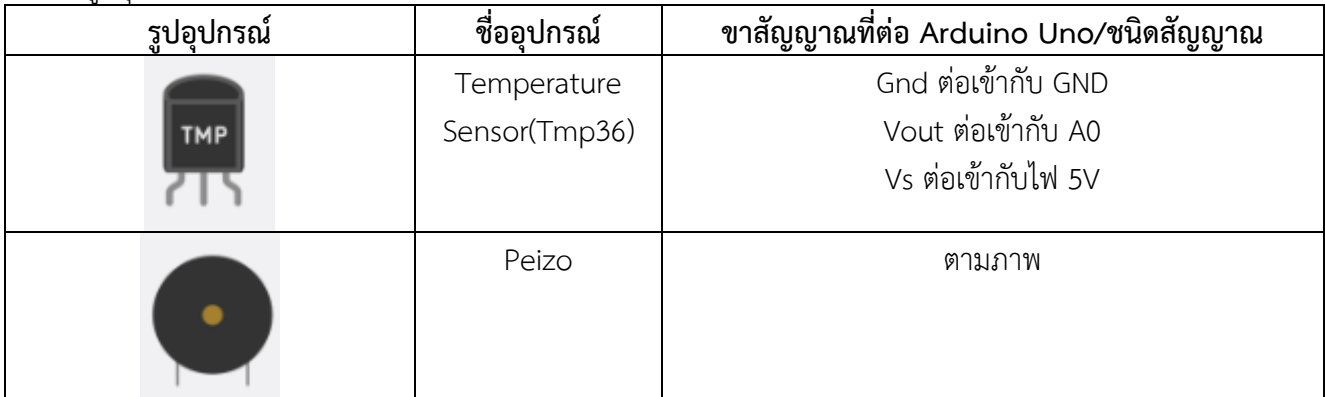

## 2. ต่ออุปกรณ์ดังรูปที่ 9

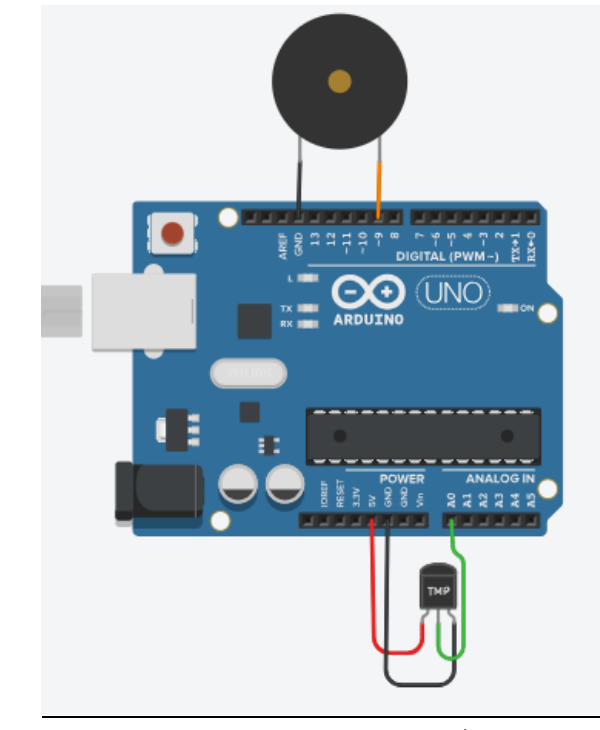

**รูปที่ 9** ภำพแสดงกำรต่อวงจรประกอบตัวอย่ำงที่ 3 ใน tinkercad.com

3. นำตัวอย่าง code ตัวอย่างที่ 3 ไปวางใน Code ---> Text ดังรูปที่ 10

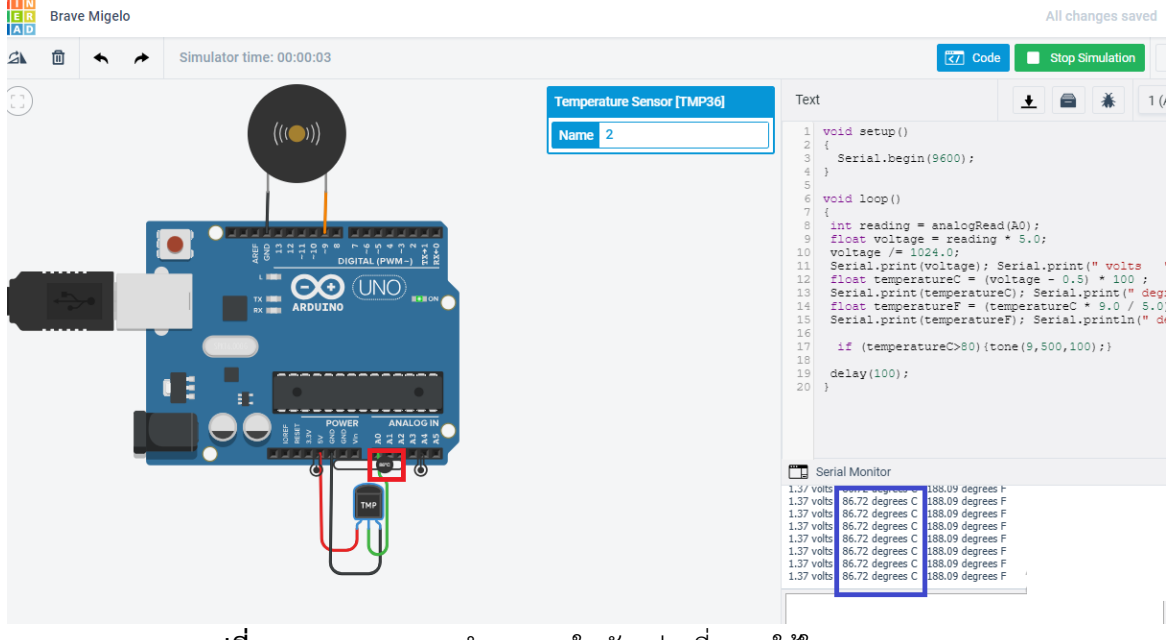

**รูปที่ 10** ภำพแสดงกำรน ำ Code ในตัวอย่ำงที่ 3 มำใช้ใน tinkercad.com

**ผลการทำงานของโปรแกรม** : เมื่อโปรแกรมทำงานเมื่ออุณหภูมิมีค่ามากกว่า 50 องศาเซลเซียลจะมีเสียง เตือนขึ้นมาที่ลำโพงเปียโซและถ้าหากอุณหภูมิตั้งแต่ 50 องศาเซลเซียสลงมาเสียงเตือนก็จะดับลง